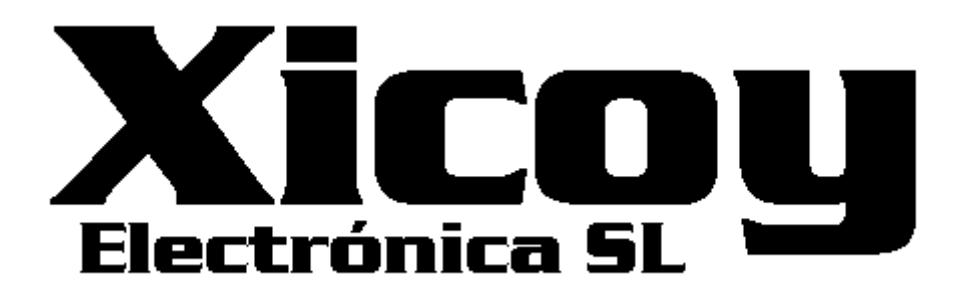

# **Kontroller für elektrische Fahrwerke und Fahrwerkstüren**

# **LGC12 / LGC 13C**

**Handbuch** 

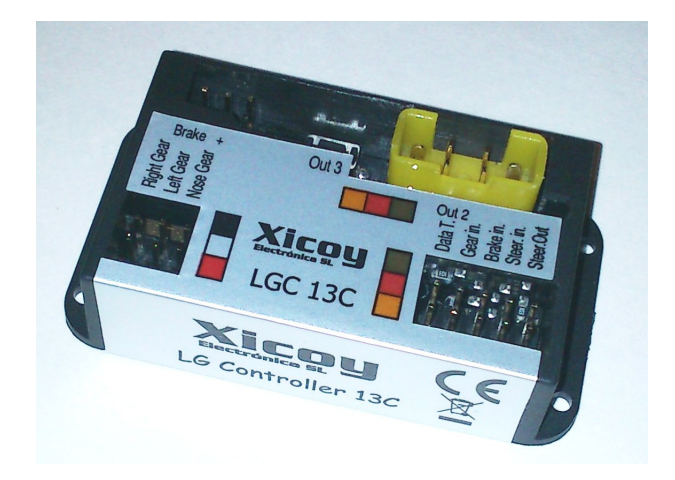

Torrent d'en Puig, 31. 08358, Arenys de Munt, Barcelona,Catalonia,Spain E-mail: info@xicoy.com. Fax: +34 933 969 743 web: www.xicoy.com Xicoy WEEE register number: ES004749 & DE 36558999

© Copyright 2013, Xicoy Electronica SL. Alle Rechte vorbehalten Inhalt und Design des Handbuches: Gaspar Espiell. V1.2. Deutsch Übersetzung: Andreas Kastner

# Willkommen!

Herzlichen Glückwunsch zum Kauf Ihres neuen Fahrwerk Kontrollers. Xicoy widmet sich der Entwicklung und Produktion von elektronischen Steuerungen, die den höchsten Standards von Qualität und Zuverlässigkeit genügen, um unseren Kunden immer die neuesten Produkte der nächsten Generation bieten zu können.

#### Merkmale:

LG12 & LG13C:

-Direkte Steuerung von 3 Motoren im bidirektionalen Modus bis zu 2,5 A Abschaltstrom -Proportionale Kontrolle der elektrischen Bremse -Programmierbare Position der Servoarme im eingefahrenen Zustand

-Einfach- oder Mehrfachkanal Modus

-Klein und leicht

LG13C Zusatzfunktionen:

-Steuerung der elektrischen Bremse im einstellbaren linearen Pulsbetrieb (ABS).

-3 Servo Ausgänge für Fahrwerkstüren, Endpunkte programmierbar

-Bugfahrwerkservo Logik. Programmierbare Position des Servo Armes im eingefahrenen Zustand. Programmierbare Mittenposition und Endpositionen im ausgefahrenen Zustand

-Programmierbare Verzögerung für das Ein- und Ausfahren aller Fahrwerksbeine unabhängig voneinander.

-Einfache Programmierung über LCD Display.

Installierung:

Dank der geringen Größe und Gewicht des Kontrollers kann er überall im Modell problemlos platziert werden. Wir empfehlen die Verkabelung so kurz wie möglich zu halten, um eine saubere Installation und eine sichere Funktion zu erhalten

# Anschlüsse:

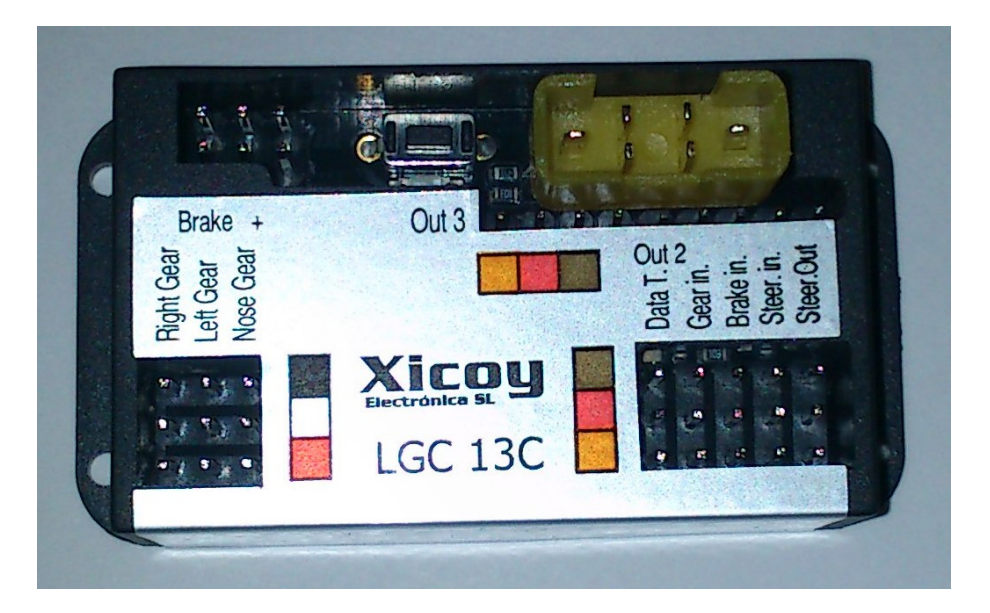

# Anschluss Fahrwerk:

Verbinden Sie die 3 Fahrwerkkabel mit den Buchsen des Kontrollers. Die Buchsen sind mit "Right Gear", "Left Gear", und "Nose Gear" gekennzeichnet. Vergewissern sie sich, dass die Fahrwerksmotoren mit den entsprechenden Buchsen verbunden werden, um bei späterer Programmierung einer Verzögerung ein korrektes Ein-und Ausfahren des Fahrwerkes zu gewährleisten (nur LG13C).

Die korrekte Polarität ist auf dem Aufkleber des Kontrollers ersichtlich. Sollten sie ein "reverse" Fahrwerk benützen, müssen sie die Kabel verkehrt herum einstecken um die Polarität des Fahrwerkmotors zu ändern.

# Anschluss Bremse:

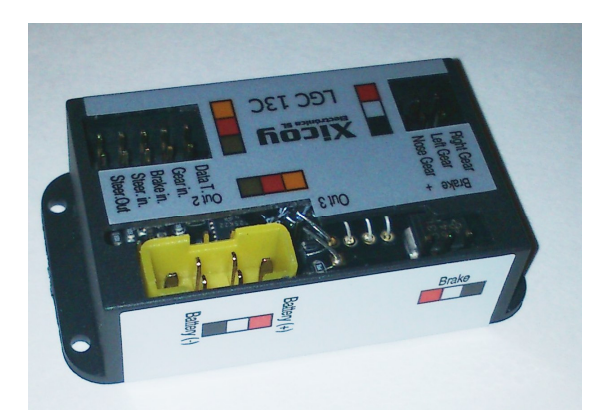

Verbinden sie die Kabel der Bremsen mit den mit "Brake" gekennzeichneten Buchsen. Auf richtige Polarität muss hierbei nicht geachtet werden.

Falls notwendig, könnten sie qualitativ hochwertige Verlängerungskabel für Fahrwerk und Bremsen benützen z.B.: JR

#### Spannungsversorgung:

Verbinden sie den Akku mit dem gelben MPX Anschluss. Achten sie unbedingt auf richtige Polarität des Akkus!! Der Kontroller ist nicht gegen Verpolung geschützt. Ein falsch gepolter Akku verursacht in den meisten Fällen einen unreparierbaren Schaden.

#### Ausgang Servos Fahrwerkstüren: (nur LGC13C)

Verbinden sie die 3 Servos der Fahrwerkstüren mit dem Kontroller. Sie können mehr als ein Servo an einem Ausgang anschließen, indem sie ein "Y" Kabel verwenden.

#### Ausgang Lenkservo:

Verbinden sie das Lenkservo mit dem Ausgang "Steer Out" falls verwendet.

#### Empfänger Eingänge:

Die Steuerung von Fahrwerk und Bremse kann entweder über einen gemeinsamen Kanal oder über getrennte Kanäle erfolgen. Der Fahrwerkseingang muss für eine korrekte Funktion immer verwendet werden, Lenkung und Bremse sind optional.

# Geeignete Stromversorgung: BITTE LESEN!

Für den Kontroller können 3 verschiedene Arten von Spannungsquellen verwendet werden. Um Fehlfunktionen zu vermeiden, beachten sie bitte folgendes:

-Die Spannung des Akkus muss zwischen 6,6 und 9,9V liegen. Empfohlen wird ein Lipo Akku mit 7,4V. Bitte kontrollieren sie nochmals auf richtige Polarität. Eventuelle Schäden aufgrund falscher Polarität sind von jeglicher Garantie ausgeschlossen.!! Dieser Akku versorgt die Fahrwerksmotoren und die Bremsen. Der Kontroller verfügt über einen internen Schalter, welcher vom "Gear Input" Eingang versorgt wird. Daher ist es nicht nötig, nach jedem Flug den Versorgungsakku abzustecken. Es wird jedoch empfohlen, den Akku am Ende des Flugtages abzustecken. Aufgrund der internen Beschaltung wird ein minimaler Stromfluss am Versorgungsakku erzeugt, welcher den Akku innerhalb 2 von Monaten leeren würde.

Im Fall einer stabilisierten Versorgungsspannung:

-Das Lenkservo wird von derselben Quelle versorgt, wie der Eingang für das Steuersignal (Steer In). z.B.: Kommt das Steuersignal (Steer in) von einer stabilisierten Spannungsversorgung (Powerbox,…) mit 6V, und das Eingangssignal für das Fahrwerk (Gear in) direkt vom Empfänger mit 5V, wird das Lenkservo mit der Spannung der stabilisierten Quelle versorgt, in diesem Fall 6V.

-Die Ausgänge für die Servos der Fahrwerkstüren werden vom "Gear Input" mit Spannung versorgt.

Wird der Eingang "Gear Input" über eine schwache Quelle versorgt (z.B.: über einen Empfänger an einer stabilisierten Spannungsversorgung mit einer geringen Strombelastbarkeit), kann es durch den plötzlichen Stromanstieg aufgrund der Servos für die Fahrwerkstüren zu einem ungewollten Abschalten des Empfängers kommen.

-Die Spannungsversorgung für die Eingänge "Gear in" und "Brake in" sind intern miteinander verbunden. Dies könnte im Falle einer unterschiedlichen Spannungsversorgung dieser Eingänge zu einer Fehlfunktion führen. z.B.: Wenn sie den "Gear In" Eingang direkt über den Empfänger (5V stabilisiert) und den "Brake in" Eingang über eine andere stabilisierte Spannungsquelle (z.B.: 6V) betreiben, fließt die

höhere Spannung über den Kontroller in den Empfänger, welcher dann nicht länger mit 5 V versorgt wird. In diesem Fall ist es notwendig, den mittleren (roten) Draht des Kabels für den Eingang "Gear in" zu durchtrennen, um zu verhindern, dass die höhere Spannung des Einganges "Brake in" zum Empfänger gelangen kann. Der Kontroller und die Servos für die Fahrwerkstüren werden dann von der Spannungsquelle für den Eingang "Brake in" versorgt.

-Alle negativen (Masse) Kontakte sind intern miteinander verbunden. Bitte stecken sie den Akku für den Ladevorgang immer komplett von Kontroller ab. (beide Pole)

Andernfalls könnte der Kontroller durch die entstehenden Ladeströme beschädigt werden.

Bitte kontaktieren sie Xicoy für eine persönliche Beratung im Falle einer besonderen Installation.

#### Einstellungen:

Nachdem sie den Kontroller im Modell eingebaut haben, können sie mit der Programmierung der Fernsteuerung, den Ausgängen, ev. Verzögerungen und dem Lenkservo beginnen.

Das Setup kann über ein Eingabegerät erfolgen oder über Druckaster und Led am Kontroller. Die vollen Funktionen sind nur über das Eingabegerät einstellbar.

In beiden Fällen sollten sie vorher entscheiden, ob sie den Kontroller über einen oder zwei Kanäle betreiben möchten. Überprüfen sie mit einem Servo, ob der Sender arbeitet und die Kanäle richtig zugeordnet sind.

-Zwei Kanal Betrieb: Der "Gear In" Eingang steuert das Fahrwerk und der "Brake in" Eingang steuert die Bremsen.

-Ein Kanal Betrieb: Der "Gear In" Eingang steuert in diesem Fall das Fahrwerk und die Bremsen. Diese Betriebsart funktioniert ähnlich wie eine 1 Kanal Turbinensteuerung, wo die Trimmung einen Start der Turbine erlaubt und der Steuerknüppel die Drehzahl regelt. In diesem Fall wird zuerst das Fahrwerk aktiviert und dann erst die Bremse. z.B.: Sie können einen Kanal so einstellen, dass von -100% bis -75% das Fahrwerk aktiviert wird und von -75% bis +100% die Bremse geregelt wird.

Die folgenden Einstellungen setzen die Verwendung eines Xicoy Eingabegerätes in Verbindung mit einem Kontroller des Typs LGC13C voraus. Für eine Programmierung der Typen LGC12 und LGC13C über die Taste und Led am Kontroller springen sie bitte vor zum Menüpunkt "manuelle Einstellungen" im Handbuch

#### Einstellungen über das Eingabegerät: (nur LGC13C )

Verbinden sie das Eingabegerät (Selbes Model wie bei den Xicoy V10 ECU´s) mit der Buchse links neben dem Eingang "Gear in".

Mit den Tasten auf der linken Seite des Eingabegerätes können sie durch die Menüpunkte springen. Werte können mit den Tasten + und – auf der rechten Seite des Eingabegerätes verändert werden.

Am ersten Bildschirm wird der Status angezeigt (Fahrwerk eingefahren, Fahrwerk ausgefahren, usw…), Die Akkuspannung, Strom der Bremsen und während dem Verfahren des Fahrwerkes die Stromaufnahme der einzelnen Motoren.

Am zweiten Bildschirm werden die gemessenen RC Eingangssignale des Empfängers angezeigt. So können sie überprüfen ob die Verbindung zum Empfänger steht und sich bei einer Änderung am Empfänger die Werte verändern. Standard RC Signale gehen von 1000 bis 2000µS. 1000µs sind bei Empfängern typische Werte für –100%, 1500µS 0% und 2000µS +100%. Aufgrund des begrenzten Platzes am Display werden alle Werte durch "10" dividiert. z.B.: wird ein Signal von 1400µS gemessen, wird der Wert "140" angezeigt. Wird der Wert im Empfänger verändert, kann der veränderte Wert sofort ohne Verzögerung am Display abgelesen werden.

Am dritten Bildschirm können sie durch die verschiedenen Programmier Abschnitte blättern. Wählen sie den gewünschten Bereich den sie programmieren möchten durch Drücken der "+" Taste.

#### Einstellungen Fernsteuerung (Radio Setup):

In diesem Bereich können sie die Einstellungen für die Fernsteuersignale und die Bremsleistung vornehmen.

Bildschirm 1: Position "Fahrwerk eingefahren" (Gear Up)

Stellen sie dazu an der Fernsteuerung den gewünschten Schalter oder Schieber für das Fahrwerk in die gewünschte Position (Fahrwerk eingefahren). Der aktuelle Wert wird rechts am Display angezeigt. Durch Drücken der "+" Taste wird der aktuelle Wert im Kontroller als Befehl "Fahrwerk einfahren" abgespeichert.

Bildschirm 2: Position "Fahrwerk ausgefahren" (Gear Down)

Stellen sie dazu an der Fernsteuerung den gewünschten Schalter oder Schieber für das Fahrwerk in die gewünschte Position (Fahrwerk ausgefahren). Der aktuelle Wert wird rechts am Display angezeigt. Durch Drücken der "+" Taste wird der aktuelle Wert im Kontroller als Befehl "Fahrwerk ausfahren" abgespeichert.

Bildschirm 3: "Bremse aus" (Brake OFF)

Stellen sie dazu an der Fernsteuerung den gewünschten Schalter oder Schieber in die Position "Bremse aus". Durch Drücken der "+" Taste wird der aktuelle Wert im Kontroller als Befehl "Bremse aus" abgespeichert. Bitte beachten sie folgendes: Wenn in diesem Schritt kein gültiges Signal am Eingang für die Bremse ("Brake in") anliegt, wir vom Kontroller ein 1 Kanal Betrieb angenommen. Um einen 2 Kanal Betrieb zu ermöglichen, muss dieser Schritt wiederholt werden, wenn ein gültiges Signal am Eingang "Brake in" anliegt.

Bildschirm 4 "maximale Bremsleistung" (Brake Maximum)

Stellen sie dazu an der Fernsteuerung den gewünschten Schalter oder Schieber in die Position "maximale Bremsleistung". Durch Drücken der "+" Taste wird der aktuelle Wert im Kontroller als Befehl "Bremse 100%" abgespeichert.

Nach diesem Vorgang sind die Einstellungen der Fernsteuerung für Fahrwerk und Bremse abgeschlossen. Zwei weitere Einstellmöglichkeiten werden in diesem Bereich noch angeboten:

# Begrenzung der Bremse (Brake limiter):

Normalerweise ist die Begrenzung der Bremse auf 100% eingestellt und wird durch die Fernsteuerung geregelt. Hier können sie, falls gewünscht, die maximale Bremskraft verringern.

# Bremsimpulsverhältnis (Brake pulse ration):

Es ist möglich, die Bremskraft der Bremsen zu "pulsen" um eine Art "ABS" zu erhalten. Die Bremskraft wird dabei hochfrequent gepulst um einen "Bremsplatten" zu verhindern. Durch Verändern der Impulsrate zwischen der maximalen und der minimalen Bremskraft ist es möglich die Bremswirkung optimal einzustellen, abhängig vom Reifendurchmesser und Modellgewicht.

#### Einstellungen Door Sequenzer (Servo sequenzer setup);

Der Kontroller bietet 3 unabhängige Ausgänge für servobetriebene Fahrwerkstüren. Die Einstellungen für jeden Ausgang sind ident und daher wird im Folgenden nur die Einstellung für einen Ausgang beschrieben.

Für jeden Ausgang können 3 unterschiedliche Positionen definiert werden:

Position "Fahrwerk eingefahren" (Gear up):

Gewünschte Servoposition, wenn das Fahrwerk eingefahren ist. Normalerweise sind die Fahrwerkstüren geschlossen.

Position "Fahrwerk ausgefahren" (Gear Down):

Gewünschte Servoposition, wenn das Fahrwerk ausgefahren ist. Abhängig vom Model Typ können das offene oder geschlossene Fahrwerkstüren sein.

Position Motoren an (Motor on):

Position der Fahrwerkstüren, wenn das Fahrwerk ein- oder ausfährt. Normalerweise sind hier die Fahrwerkstüren offen.

Die Einstellungen für die verschiedenen Servopositionen können sehr leicht über den "Steer in" Eingang getätigt werden. Sollte dieser Eingang bei ihrer Anwendung nicht verwendet werden, können sie die Einstellungen über einen vorübergehenden Kanal ihrer Fernsteuerung oder über einen Servo-Tester vornehmen.

Es wird empfohlen für die Einstellungen der Servopositionen nur das jeweils einzustellende Servo anzustecken, um ungewollte Ausschläge der anderen Servos zu vermeiden.

Bildschirm 1: "Servo 1 Fahrwerk eingefahren" (Servo 1 Gear Up position)

Sobald dieser Bildschirm angezeigt wird, liegt am Ausgang Servo1 dasselbe Signal an, wie das am Eingang "Steer in" angelegte Signal. So können sie direkt mit dem Steuerknüppel für das Seitenruder die Position des Servos einstellen. Sobald die gewünschte Position des Servos für die Phase "Fahrwerk eingefahren" erreicht ist, drücken sie die Taste "+". Die Position wird dann im Permanentspeicher des Kontrollers abgespeichert.

Falls sie die Position nicht abspeichern möchten, ändern sie einfach die Bildschirmansicht über die Menü-Tasten. Ein eventuell vorher abgespeicherter Wert bleibt dadurch erhalten. Eine Abspeicherung in den permanenten Speicher erfolgt ausschließlich über die Bestätigung durch die "+" Taste.

#### Bildschirm 2: "Servo 1 Fahrwerk ausgefahren" (Servo 1 Gear Down position) Verstellen sie das Servo mittels Fernsteuerung oder Servo-Tester wieder in die gewünschte Position für die Phase "Fahrwerk ausgefahren" und bestätigen sie wieder mit der "+" Taste. Es ist durchaus möglich, das die Position des Servos ident ist mit der Position für die Phase "Fahrwerk eingefahren", wenn sie z.B.: eine Seguenz GESCHLOSSEN-OFFEN-GESCHLOSSEN haben.

#### Bildschirm 3: "Servo 1 Motoren an" (Servo 1 Motor On position)

Verstellen sie wiederum das Servo mittels Fernsteuerung oder Servo-Tester in die gewünschte Position für die Phase in der das Fahrwerk ein- oder ausfährt und bestätigen sie mit der "+" Taste. Normalerweise hat das Servo hier dieselbe Position wie in der Phase "Fahrwerk ausgefahren" (Sequenz OPEN-CLOSED). Es ist aber hier möglich einen anderen Weg einzustellen z.B.: während des Verfahrens des Fahrwerkes können die Türen mehr geöffnet werden, um dem Fahrwerk etwas mehr Platz zu verschaffen. Wenn das Fahrwerk dann seine Endposition erreicht hat, nehmen auch die Fahrwerkstüren wieder die Stellung "Fahrwerk ausgefahren" ein.

Servo 2 und 3 werden auf dieselbe Weise programmiert.

# Bildschirm 4: "Servo Ausschalt Zeit" (Servo switch off time)

Um eine Überlastung (abbrennen) der Servos (durch z.B.: mechanisches Anstehen) zu verhindern, ist eine Schutzfunktion eingebaut, die das Servos nach ein paar Sekunden abschaltet (Programmierbar über diesen Parameter).

Nachdem das Fahrwerk seine Endposition erreicht hat, werden die Servos stromlos gemacht. Die Position der Servos wird alle 15 Sekunden aktualisiert, um ein (eventuelles) minimales Bewegen der Servos während dieser 15 Sekunden zu kompensieren und die Türen in der programmierten Position zu halten. Sollte ein Abschalten der Servos in ihrer Anwendung nicht möglich sein (es wirken zu große Kräfte auf das stromlose Servo -> Türen nehmen eine unkontrollierte Position ein), ist es möglich diesen Parameter auf Null zu setzen und die Servos bleiben immer aktiv.

Der einwandfreie Betrieb dieser Funktion setzt Servos voraus die "weich" werden, falls kein Signal anliegt. Alle analogen Servos verhalten sich so, aber einige digitale Servos halten ihre Position, wenn kein Signal empfangen wird. Falls sie den Einsatz von digitalen Servos für die Fahrwerkstüren planen, vergewissern sie sich, dass sie diese Anforderung erfüllen (werden "weich", wenn kein Signal anliegt) oder verwenden sie analoge Servos. Digitale Servos von Hitec und Multiplex, die wir getestet haben, sind nicht kompatibel. JR8511 funktionieren!

# Motor Verzögerung (Motor delay):

Um ein originalgetreues Verfahren des Fahrwerkes simulieren zu können, ist es möglich für die einzelnen Fahrwerksmotoren eine Zeitverzögerung zu programmieren.

Bildschirm 1 in diesem Menüpunkt zeigt die Verzögerung in Sekunden des linken Hauptfahrwerkes in der Position "Fahrwerk eingefahren". "Gear up Delay Main Left" wird angezeigt. Mit den +/- Tasten können sie jetzt die Zeit einstellen, die der Kontroller ab dem Zeitpunkt der Betätigung für das Fahrwerk wartet. Nach Ablauf der Zeit wird das linke Hauptfahrwerk aktiviert.

Bildschirm 2 zeigt die Verzögerung desselben Fahrwerkes (linkes Hauptfahrwerk) für die Position "Fahrwerk ausgefahren" (gear down).

Die nächsten Seiten zeigen die Einstellungen für das rechte Hauptfahrwerk und das Bugfahrwerk, die in selber Weise eingestellt werden können. Wenn sie an allen 3 Fahrwerken dieselbe Verzögerung einstellen, können sie sehr schön eine Verzögerung zwischen Öffnen der Fahrwerkstüren und Ausfahren des Fahrwerkes erreichen.

#### Lenkservo Logik (Steering servo processor):

Das Lenkservo wird durch den Kontroller gesteuert, damit es beim Ein- und Ausfahren des Fahrwerkes eine kontrollierte Position einhält und sich im eingefahrenen Zustand nicht bewegt. Über diese Funktion ist ein Signal Prozessor integriert, der es erlaubt für das Lenkservo im ausgefahrenen Zustand des Fahrwerkes Einstellungen wie Mittelstellung, Verstärkung und Wirkrichtung durchzuführen. Dadurch ist es möglich, für das Lenkservo dasselbe Signal wie für das Seitenruder zu nehmen. Beide Servos können getrennt voneinander eingestellt werden und man spart einen RC-Kanal ein.

# Einstellung (Setup):

Verbinden sie den "Steer in" Eingang mit dem gewünschten RC Kanal für das Lenkservo (oder über ein "Y" Kabel mit dem Kanal für das Seitenruder).

Wenn sie für das Lenkservo denselben Kanal benützen wollen wie für das Seitenruder, machen sie vorher alle Einstellungen für das Seitenruderservo und dann erst die Einstellungen für das Lenkservo.

Die erste Einstellung ist die Position des Lenkservos im eingezogenen Zustand. Benutzen sie wieder den Steuerknüppel für das Seitenruder um die gewünschte Position des Lenkservos im eingezogenen Zustand einzustellen. Drücken sie die "+" Taste um den Wert im permanenten Speicher abzuspeichern.

Die nächste Einstellung ist die Position des Lenkservos im ausgefahrenen Zustand. Vergewissern sie sich, dass das Seitenruder zentriert ist und stellen sie dann mit den Tasten + und – das Lenkservos für einen optimalen Geradeauslauf ein.

Abschließend überprüfen sie den Ausschlag (Weg und Empfindlichkeit) des Lenkservos. Eine Einstellung zwischen -200% und +200% ist möglich. Positive Werte bedeuten einen Ausschlag in dieselbe Richtung wie das Seitenruder, negative Werte einen entgegengesetzten Ausschlag. Bei einer Einstellung von 100% sind der Weg und die Wirkrichtung des Lenkservos gleich dem Seitenruder. -100% bedeuten einen Ausschlag in die entgegengesetzte Richtung (bei gleichem Weg). +200% würde den doppelten Ausschlag des Seitenruders in dieselbe Richtung bedeuten und +50% wäre der halbe Weg des Seitenruders. Wenn die Einstellungen für Weg und Empfindlichkeit abgeschlossen sind, kann es sein, dass sich die Mittenstellung des Lenkservos geringfügig geändert hat. In diesem Fall gehen sie im Menü zurück und wiederholen sie den Punkt für die Mitteneinstellung (im ausgefahrenen Zustand).

# Motor Einstellungen (Motor adjust):

Der letzte Bereich der Einstellungen erlaubt es, den Kontroller an verschiedene Fahrwerksmotoren anzupassen. Dies Einstellungen können nicht an allen Kontrollern durchgeführt werden (z.B.: nicht an von Fahrwerksherstellern mitgelieferten Kontrollern).

Die erste Einstellung ist der maximale Abschaltstrom ("Motor Cut Amperage"). Der Maximalwert ist 2,5 A. Hierbei handelt es sich um den Schwellwert an dem erkannt wird, dass der Motor den Endanschlag erreicht hat. Das ist der wichtigste Wert, der nach den empfohlenen Angaben des Motorenherstellers eingestellt werden muss. Wenn sie sich nicht sicher sind, sollte dieser Wert keinesfalls verändert werden. Ein zu hoch eingestellter Wert könnte ein sicheres Abschalten in der Endstellung verhindern und den Motor zerstören oder durch zu hohe auftretende Kräfte die Mechanik des Fahrwerkes beschädigen.

#### Die nächste Einstellung ist die Freilaufzeit (unload time)

Wenn das Verfahren des Fahrwerkes abschlossen ist, wird ein kurzer negativer Impuls an die Motoren gesendet, um die Mechanik (Spindel, Lager, Dämpfer, usw..) zu entlasten. Eine zu kurz eingestellte Zeit würde die Mechanik und die Motoren nicht entlasten und eventuell zu Beschädigungen führen. Wird die Zeit zu lange eingestellt, könnte das Fahrwerk wieder entriegelt werden.

Die letzte Einstellung ist die maximale Motor Laufzeit (Maximum Motor time)

Es handelt sich hier um einen Sicherheitsparameter, der die Motoren bei einer zu langen Laufzeit (Laufzeit ist programmierbar) abschaltet, um einem eventuell nicht erkannten Endanschlag entgegenzuwirken.

Zuletzt wird ein Zähler angezeigt, der die Anzahl der getätigten Operation für Wartungszwecke wiedergibt.

#### Manuelle Betätigung (Manual operation):

Neben dem Betrieb im normalen Modus (RC-Betrieb) bietet der Kontroller einige Test Funktionen, um das Fahrwerk auch manuell bedienen zu können.

Unter den Handbetrieb Menüs (manual mode) können sie das Fahrwerk ein- oder ausfahren. Weiters können sie das Fahrwerk (auch die einzelnen Beine) in jeder Stellung stoppen, weiterlaufen oder zurücklaufen lassen.

BEACHTE: Wenn sie den manuellen Modus verlassen, geht der Kontroller automatisch in den RC-Betrieb zurück und das Fahrwerk nimmt die am Sender gewählte Position ein.

#### Einschaltverzögerung (Switch On delay):

Der Kontroller hat eine intelligente Logik eingebaut, die verhindert, dass das Fahrwerk beim Einschalten der Fernsteuerung oder beim Anstecken der Stromversorgung eine ungewollte Stellung einnimmt. Beim Einschalten wartet der Kontroller 3 Sekunden, um dem Empfänger Zeit zu geben seine Ausgänge zu stabilisieren und ignoriert während dieser Zeit die eingehenden Signale. Nach diesen 3 Sekunden beginnt der Kontroller die empfangenen Signale zu verarbeiten, wartet aber ab das Fahrwerk zu aktivieren, bis vom Sender ein geändertes Signal empfangen wird. Dadurch bleibt, falls der

Schalter in der Stellung "Fahrwerk eingefahren", das Fahrwerk aber in der Stellung "Fahrwerk ausgefahren" ist, das Fahrwerk ausgefahren. In diesem Fall muss der Schalter zuerst in die Stellung "Fahrwerk ausgefahren" gebracht werden und erst dann kann das Fahrwerk über die Stellung "Fahrwerk eingefahren" aktiviert werden.

#### Einstellung von LGC12 oder LGC13C ohne Eingabegerät:

Der Kontroller verfügt über eine LED Lampe und einen Drucktaster, die es erlauben, die gewünschten Einstellungen ohne das Eingabegerät vorzunehmen. In diesem Fall können beim Kontroller LGC13C erheblich weniger Einstellungen vorgenommen werden wie mit dem Eingabegerät.

Verbinden sie die RC Kanäle die sie verwenden möchten ("Gear in" -> muss, "Brake in" und "Steer in" -> optional). Nehmen sie die Einstellungen für den Eingang "Steer in" (Kanal Seitenruder) vor, indem sie die Position des Lenkservos für den eingefahren und ausgefahren Zustand einstellen

Lassen sie den Akku abgesteckt, um eine versehentliche Bewegung der Fahrwerksmotoren zu verhindern.

Schalten sie den Empfänger ab. Halten sie den Drucktaster mit einer Kunststoffspitze gedrückt (Schreiber, usw..., keinesfalls eine Spitze aus Metall verwenden, da ansonsten die Leiterplatte beschädigt werden könnte). Während sie den Schalter gedrückt halten, den Empfänger wieder einschalten.

Lassen sie den Drucktaster aus, nachdem der Empfänger aktiv ist.

Die blaue LED leuchtet jetzt mit Unterbrechungen -> ein kurzer Blitz mit einer langen Pause zwischen den Blitzen.

Schalten sie am Sender auf die Position "Fahrwerk eingefahren".

Wenn am Sender die Position eingestellt ist, drücken sie erneut den Drucktaster und halten sie ihn gedrückt bis die LED dauerhaft leuchtet. Sobald die LED dauerhaft leuchtet, ist die Position "Fahrwerk eingefahren" im Kontroller abgespeichert.

Lassen sie den Taster los -> die LED blinkt 2-mal kurz gefolgt von einer langen Pause. Wiederholen sie diese Abfolge für die Abspeicherung folgender RC-Befehle:

1 Blink -> Befehl "Fahrwerk einfahren".

2 Blinks -> Befehl "Fahrwerk ausfahren".

3 Blinks -> Bremse AUS. Der Kontroller erkennt den Wert am Eingang "Brake in", ansonsten wird der Ein-Kanal Modus angenommen.

4 Blinks -> Maximum Bremse.

5 Blinks- > Lenkservo Position "eingefahren".

BEACHTE: Mit diesem Vorgang werden sämtliche restliche Einstellungen eines LGC13C Kontrollers auf die Werkseinstellungen zurückgesetzt (Verzögerungen, Position der Fahrwerkstüren, Lenkservo Einstellungen,…). Dies erlaubt den Einsatz in einfachen Modellen ohne Verwendung des Eingabegerätes.

# Garantie / Haftungsausschluss

Unsere Produkte unterliegen den derzeit gültigen Bestimmungen für die gesetzliche Gewährleistung. Wenn Sie einen Gewährleistungsanspruch geltend machen wollen, kontaktieren Sie bitte den Händler, bei dem sie das Gerät ursprünglich gekauft haben. Die Garantie deckt keine Fehler, die verursacht wurden durch:

- Falsche Handhabung, falsche Verbindungen, Verpolung
- Verwendung von Motoren und Bremsen mit falschen Anschlussdaten
- Modifizierungen oder Reparaturen, die nicht von XICOY durchgeführt wurden
- Zufällige oder vorsätzliche Beschädigung
- Normale Abnützung und Verschleiß
- Einsatz des Kontroller außerhalb der angegebenen Spezifikationen

Xicoy Electronica SL übernimmt keine Haftung für Verluste, Schäden oder Kosten, die durch die falsche oder unsachgemäße Nutzung des Produkts hervorgerufen werden, oder mit deren Anwendung in irgendeiner Weise verbunden sind.

# CE Konformitätserklärung

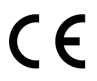

Dieses Gerät wurde in Übereinstimmung mit den entsprechenden europäischen Richtlinien bewertet.

Sie besitzen daher ein Produkt, das hinsichtlich der Konstruktion die Schutzziele der Europäischen Gemeinschaft in Bezug auf den sicheren Betrieb von Geräten einhält. Sie sind berechtigt, die Konformitätserklärung einzusehen. Bitte fragen Sie Xicoy Electronica für eine Kopie.

#### Entsorgungshinweise:

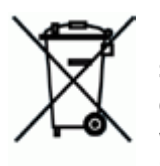

Elektrogeräte, die mit der durchgestrichenen Mülltonne gekennzeichnet sind dürfen nicht in den Hausmüll entsorgt werden, sondern müssen bei einem geeigneten Entsorgungs- oder Recyclingunternehmen abgegeben werden.

In der EU (Europäische Union) dürfen elektrische Geräte nicht über den normalen Hausmüll entsorgt werden (WEEE - Waste of Electrical and

Electronic Equipment, Richtlinie 2002/96 / EG). Sie können das Gerät bei der nächsten kommunalen Sammelstelle oder einem Altstoffsammelzentrum (ohne weitere Kosten für sie) abgeben.

Mit der Rückgabe Ihres Altgerätes können Sie einen wichtigen Beitrag zum Schutz unserer gemeinsamen Umwelt machen!